# **Mise à jour des données de la carte des prix**

Publié le 24/03/2014

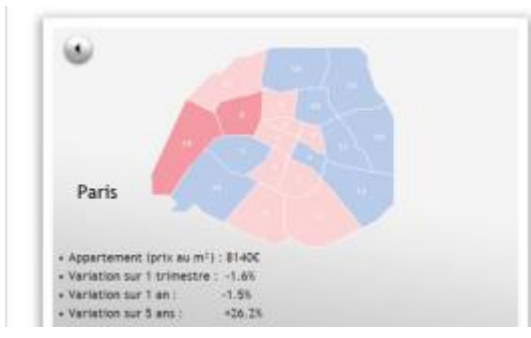

Il se peut que vous rencontriez parfois des difficultés à afficher les dernières données mises à jour de notre carte des prix. Voici la procédure à suivre pour vous assurer de consulter les dernières informations mises à jour.

#### Il se peut que vous rencontriez parfois des **difficultés à afficher les dernières données mises à jour de notre carte des prix**.

Ces mises à jour sont réalisées quatre fois par an, généralement en février, mai, septembre et novembre. Afin d'être assuré de consulter les dernières informations mises à jour, nous vous invitons selon l'expression consacrée à **"vider vos caches"** afin d'effacer votre historique de navigation et par la même les anciennes données enregistrées de la carte des prix.

### **Voici la procédure à suivre selon votre navigateur Internet :**

#### **Sous Internet-Explorer :**

Aller dans Outils/Options Internet/Général/Historique de navigation Cliquer sur supprimer/Décocher la première case, cocher les quatre suivantes et cliquer sur "Supprimer" puis sur "Ok"

#### **Sous Mozilla Firefox :**

Aller dans Outils/Options/Avancé/Contenu web en cache/Cliquer sur vider maintenant

#### **Sous Google Chrome :**

Aller dans Historique/Effacer les données de navigation/Effacer les données de navigation

## **Cliquez ici pour accéder à notre carte des prix de l'immobilier en Ile-de-France**